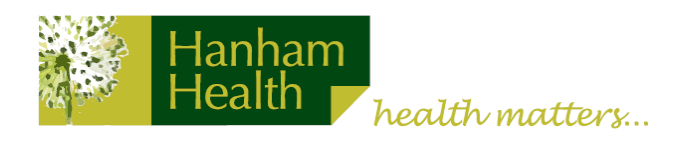

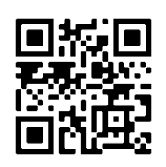

## $\alpha$  anima

Our access system, Anima, is now live.

You should use this to request GP appointments or submit any administration request to the surgery.

Please follow the step-by-step guide below:

1. Go to [www.almondsburysurgery.nhs.uk.](http://www.almondsburysurgery.nhs.uk/)

2. Click on the yellow banner at the top of the homepage that says 'Contact us online via Anima'.

3. Enter your email address and click 'Continue with email'. You will then be prompted to set up an account (this will enable you to submit requests again in the future).

4. You will be prompted to verify your email address. Please check both your inbox and junk folders for the verification email.

5. You are now ready to submit requests to the surgery.